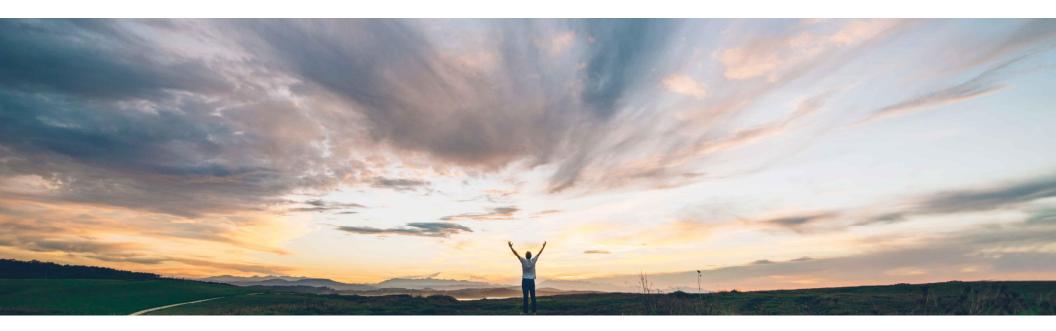

SAP Ariba

Feature at a glance
Control the deletion of line items from a Contracts Line Item Document (CLID)

Hari Babu, SAP Ariba April, 2018

CONFIDENTIAL

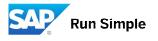

# **Feature at a Glance**

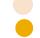

low-touch / simple global

# Introducing: Option to soft delete line items in a Contracts Line Item Document (CLID)

#### **Customer challenge**

In CLID when a user deletes a line item, it gets physically deleted. While integrating such line items with ERP, the delete status is sent and the line is *marked* as deleted in ERP. Customers wanted to have a similar functionality in CLID as well where the deleted line items are still shown in the UI but marked as deleted

### Meet that challenge with

#### **SAP** Ariba

This feature provides users the option to disable line items in the CLID thus preventing further edits while retaining the line item on the User Interface(UI) for future reference

#### **Experience key benefits**

Allows users to retain the entire history of items included in the CLID while disabling the items that are no longer required

#### Solution area

SAP Ariba Contracts

#### Implementation information

Feature is on by default.

#### **Prerequisites and Limitations**

NA

© 2018 SAP SE or an SAP affiliate company. All rights reserved. CONFIDENTIAL

## **Feature at a Glance**

Introducing: Option to soft delete line items in a Contracts Line Item Document (CLID)

#### **Detailed feature information**

- 1. With this functionality users can soft delete line items
- 2. Deleted line items will remain the CLID and will be shown to the user but muted no changes are allowed to that line items
- 3. Importing of line items through excel or web services will not update / change these deleted line items
- 4. When a sourcing follow-on project is created from a CLID, the deleted line items will be copied to the sourcing event

© 2018 SAP SE or an SAP affiliate company. All rights reserved. CONFIDENTIAL